# [WalkMe-Menü – Übersicht](https://support.walkme.com/de/knowledge-base/walkme-menue-uebersicht/)

# Kurzübersicht

Das WalkMe-Menü gibt Ihren Benutzern einen Zugriffspunkt auf wichtige Inhalte, einschließlich [Smart Walk-Thru](https://support.walkme.com/knowledge-base/smart-walkthru-getting-started-guide/), [Resources](https://support.walkme.com/knowledge-base/resources/) und [Shuttles](https://support.walkme.com/knowledge-base/shuttles/).

Das Menü enthält Registerkarten, die Ihre Inhalte oder [Onboarding-Aufgaben](https://support.walkme.com/knowledge-base/onboarding/) auflisten.

- **Menü** bezieht sich auf die Liste der für Ihre Benutzer sichtbaren Aufgaben und Inhalte.
- **Widget** bezieht sich auf das Symbol, mit dem das Menü geöffnet wird.
- Das Widget und das Menü bilden zusammen das **WalkMe-Menü**.

Das WalkMe-Menü wird mithilfe des [Menü-Organizers](https://support.walkme.com/knowledge-base/walkme-menu-organizer/) erstellt, der über die WalkMe-Konsole aufgerufen wird.

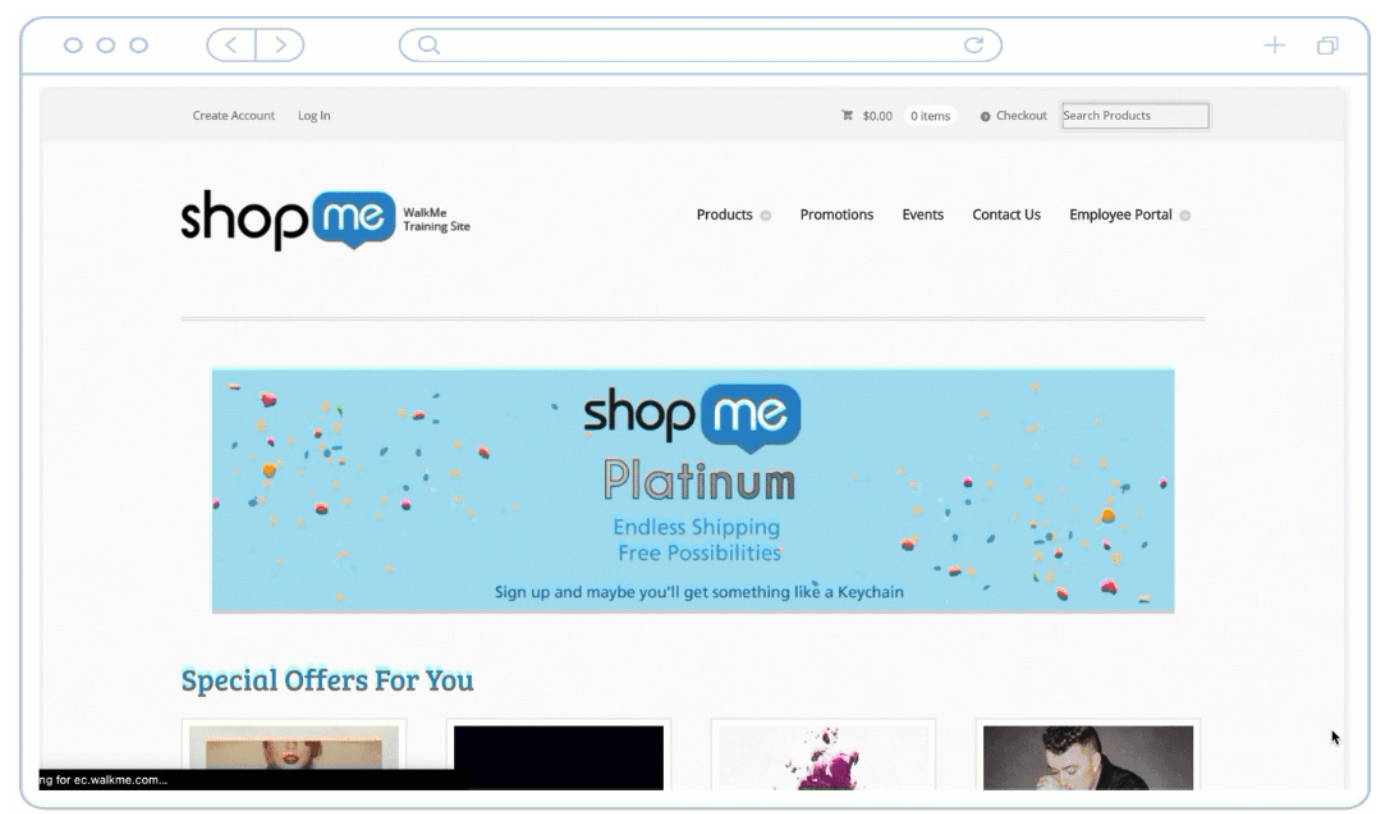

Das Menü enthält eine Liste von Smart Walk-Thrus und Resources sowie eine [Onboarding-Aufgaben-](https://support.walkme.com/knowledge-base/onboarding/)Liste.

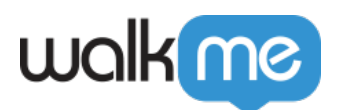

### [caption id="attachment\_44905" align="aligncenter" width="665"]

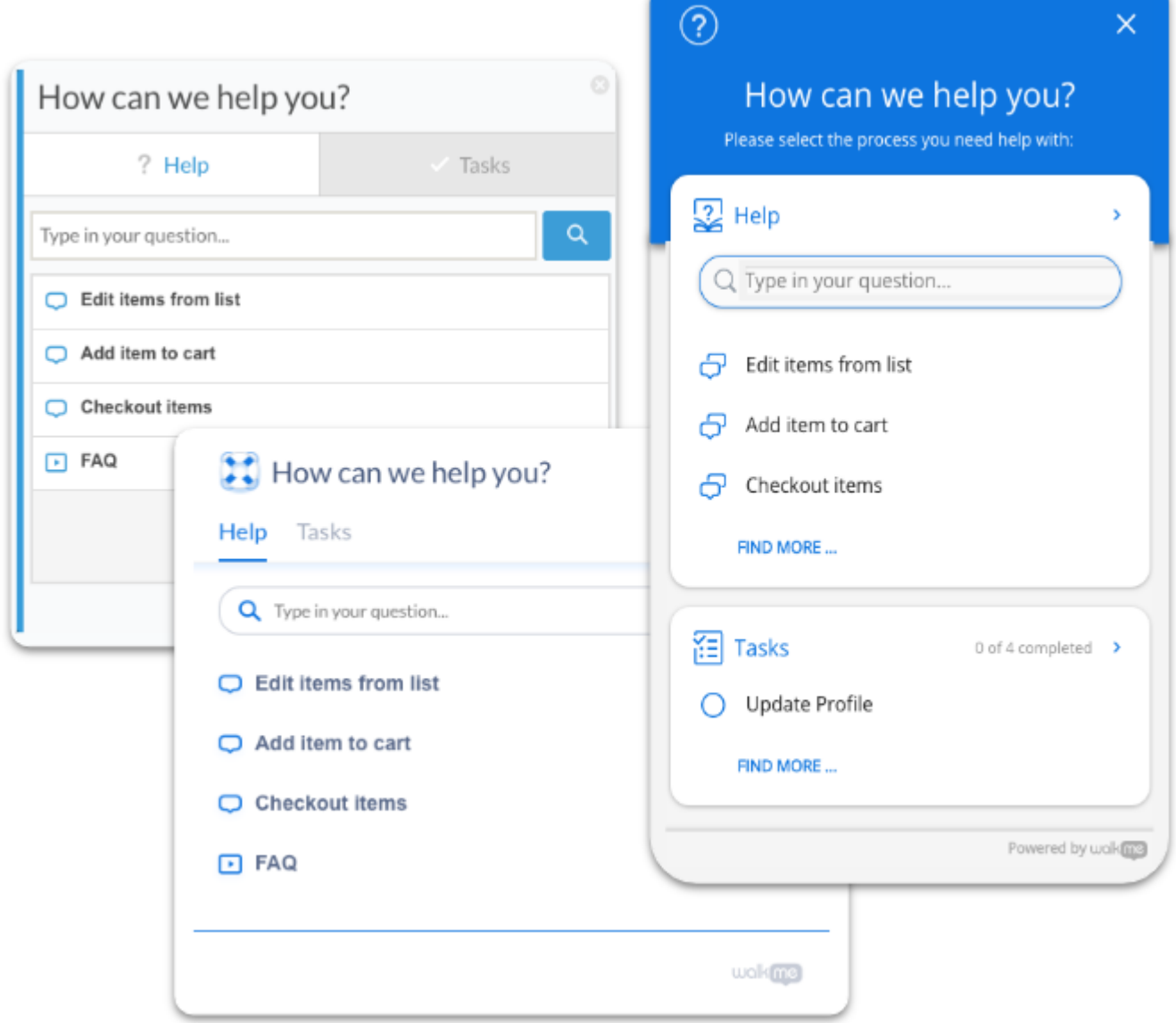

#### Wählen Sie zwischen drei Menüstilen

# Anwendungsfälle

### **Beschleunigung der Einarbeitung**

Zeigen Sie den Benutzern einen klaren und direkten Weg zum erfolgreichen Abschluss der Einarbeitungsphase auf. Erstellen Sie beispielsweise eine Aufgabenliste mit allen Aufgaben, die für einen neuen Mitarbeiter für den Einstieg erforderlich sind, wie etwa das Erstellen eines Profils, das Lesen der Unternehmensrichtlinien, das Beantragen von Leistungen für Mitarbeiter und das Einrichten eines Spesenkontos.

#### **Verbesserung der Konversionsraten**

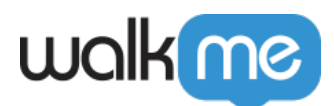

Beseitigen Sie Unklarheiten beim Kunden und gestalten Sie Ihr Produkt attraktiv und einfach. Erstellen Sie beispielsweise eine Checkliste, in der die Funktionen Ihres Produkts aufgeführt werden und die Kunden zum Handeln anregt.

### **Förderung der Produktakzeptanz**

Verbessern Sie das Kundenerlebnis und fördern Sie deren Loyalität, indem Sie die Bindung der Kunden an Ihre Website intensivieren. Erstellen Sie beispielsweise eine Checkliste, die den Benutzer durch alle für den Einstieg erforderlichen Abläufe führt.

# So erstellen Sie

Eine **Übersicht** über den **Menü-Organizer** finden Sie in [diesem Artikel](https://support.walkme.com/knowledge-base/walkme-menu-organizer/).

Wenn Sie mit der Erstellung Ihres Menüs beginnen möchten, finden Sie unter dem [WalkMe-Menü:](https://support.walkme.com/knowledge-base/walkme-player-menu-getting-started-guide/) [Leitfaden "Erste Schritte"](https://support.walkme.com/knowledge-base/walkme-player-menu-getting-started-guide/) eine Schritt-für-Schritt-Anleitung, wie Sie Ihr WalkMe-Menü erstellen **und anpassen** können.

Um eine **Checkliste für Schulungs-**Zwecke zu erstellen, auf die Sie im Menü zugreifen können, lesen Sie die [Onboarding-Aufgaben: Leitfaden "Erste Schritte"](https://support.walkme.com/knowledge-base/onboarding/)

[ht\_message mstyle="info" title="" show\_icon="" id="" class="" style=""]

#### **Digital Adoption Institute**

- Sehen Sie sich den Kurs *[Menu Organizer](https://training.walkme.com/#/curricula/f2f9362f-8d22-4f4b-8848-eaa3a0fbeb0d)* im DAI an.
- Sie haben noch kein DAI-Konto? **[Melden Sie sich hier an.](https://institute.walkme.com/)**

[/ht\_message]

[/caption]